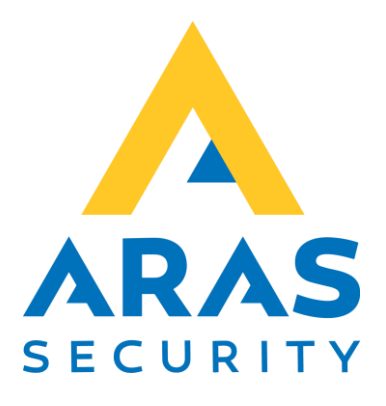

# 2 Faktor frakobling

AIA

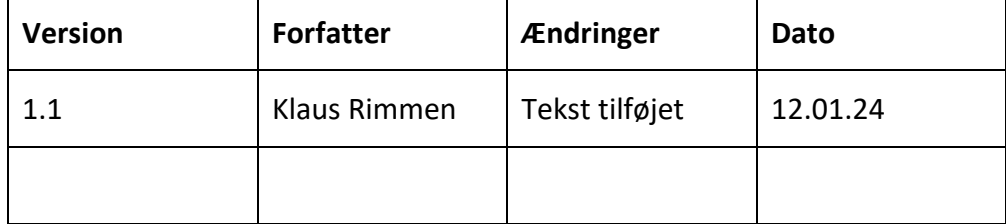

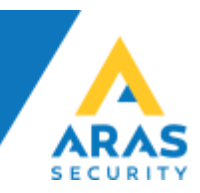

Sådan opretter man 2 Faktor frakobling på betjeningspanel.

Gå til områdetilstande, stil dig på Indgangstid – tryk ny.

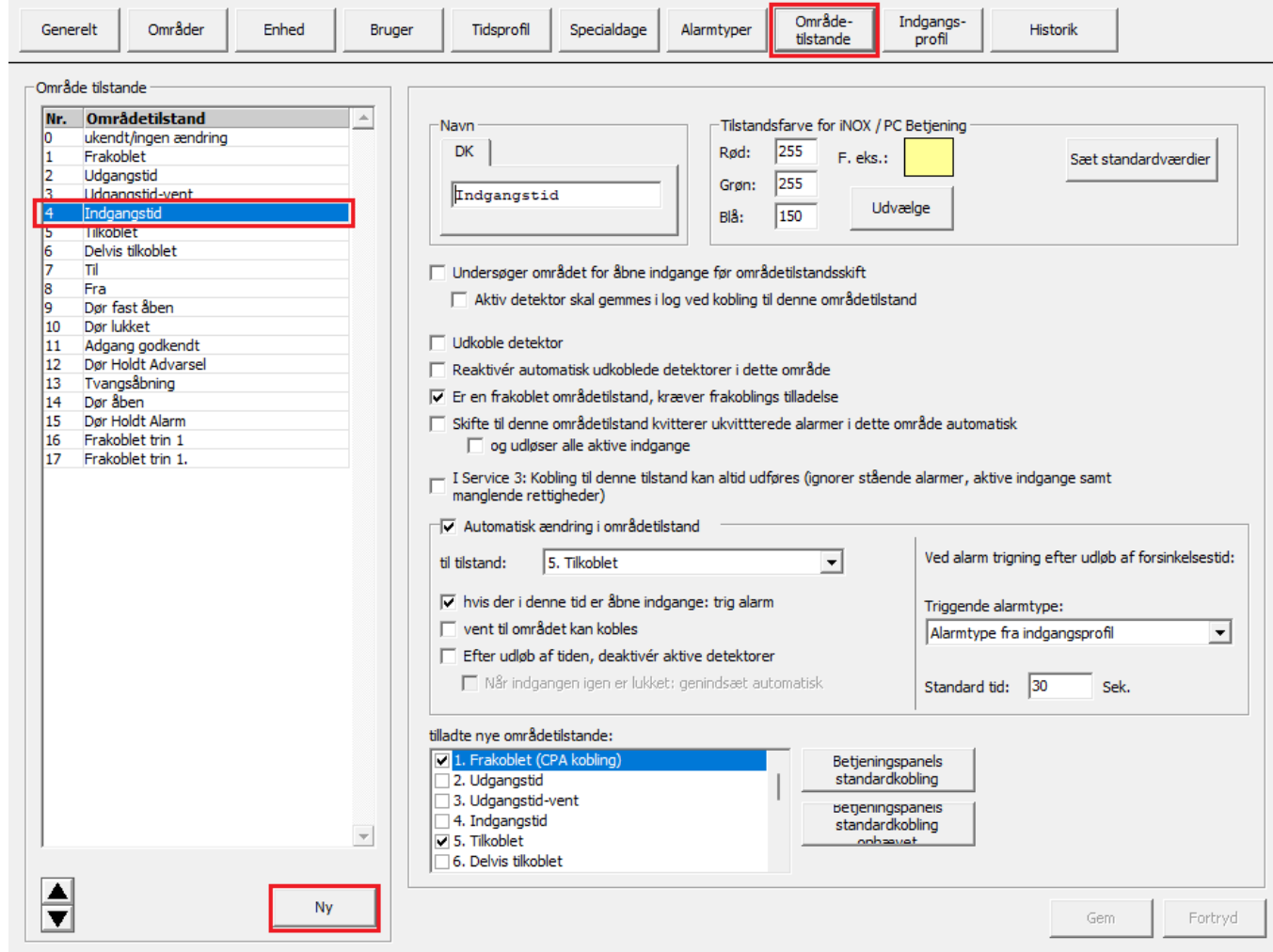

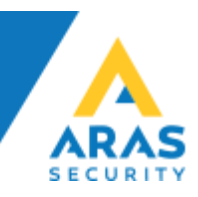

## Den ene hedder "Frakoblet trin 1" Den anden hedder "Frakoblet trin 1."

De skifter automatisk tilbage til tilkoblet efter xx sekunder.<br>
Generelt | Områder | Enhed | Bruger | Tidsprofil | Specialdage | Alarmtyper | Specialdage | Methods | Indiganges | Historik |

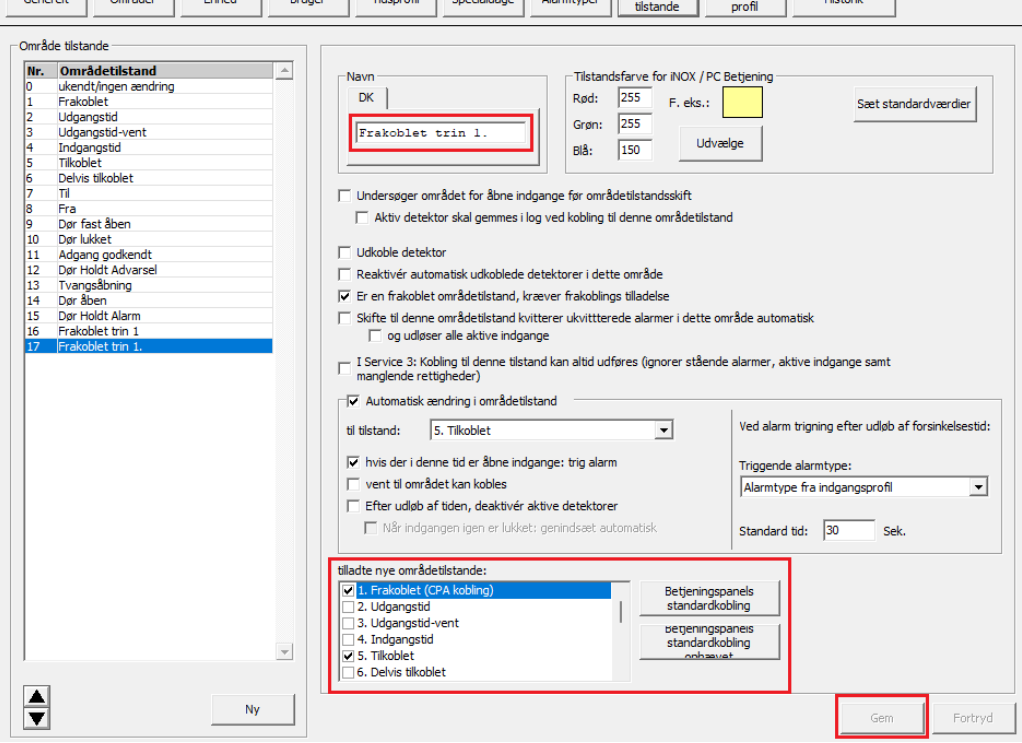

#### Gå til Generelt – Generelle indstillinger – Områdetype. Der skal man tilføje de 2 nye tilstande i standard områdetype.

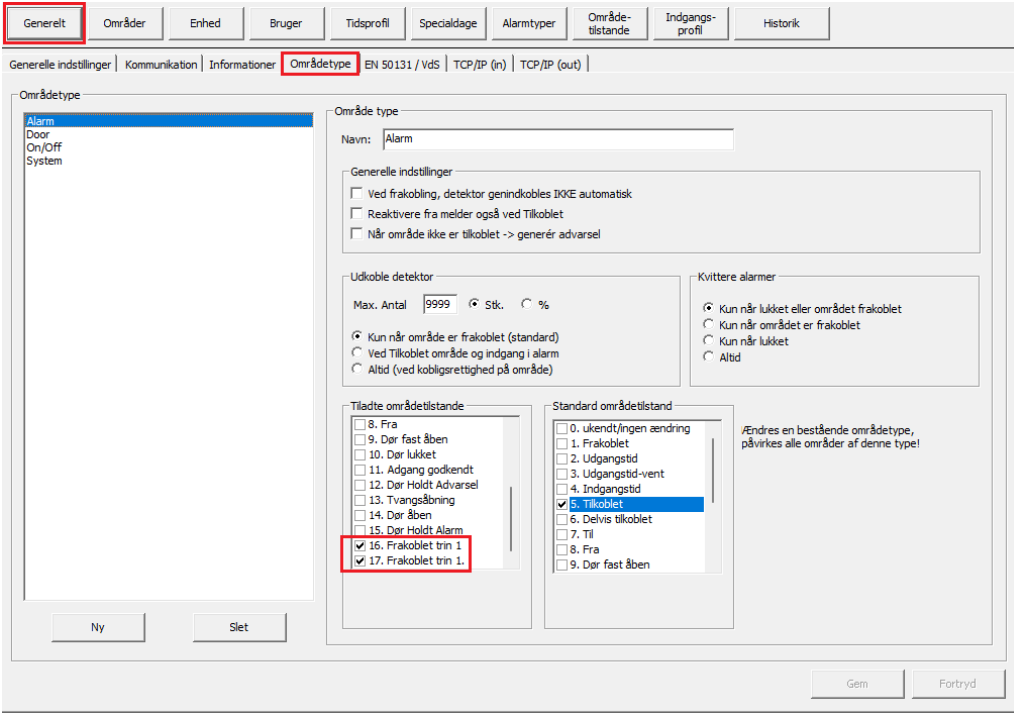

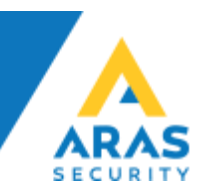

### Der skal bruges 2 forskellige brugerprofiler, med speciel rettighed til området.

# Brugerprofil 1:<br>Ill Brugerprofil

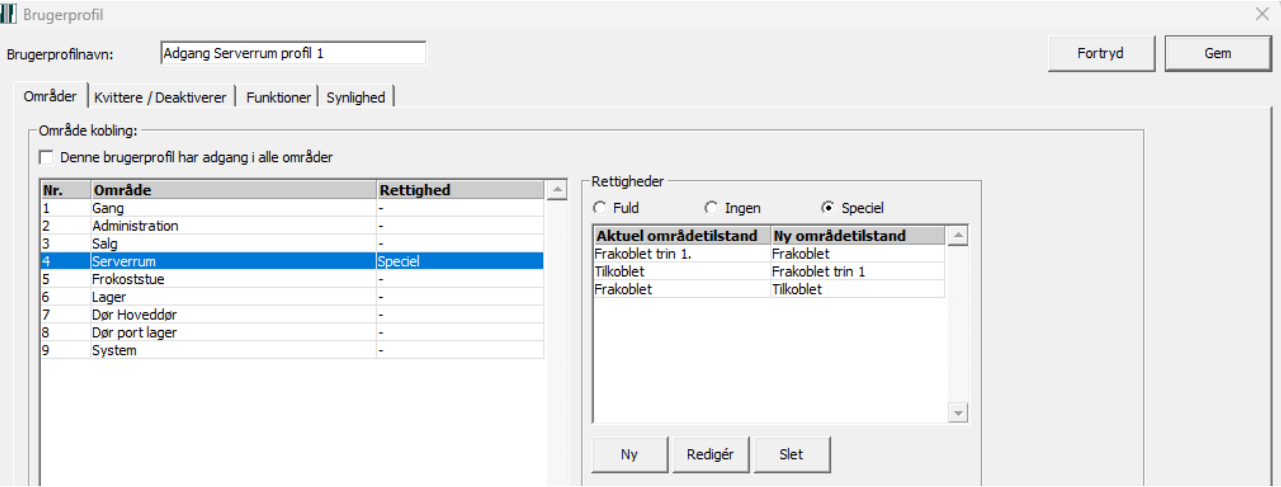

#### Brugerprofil 2:

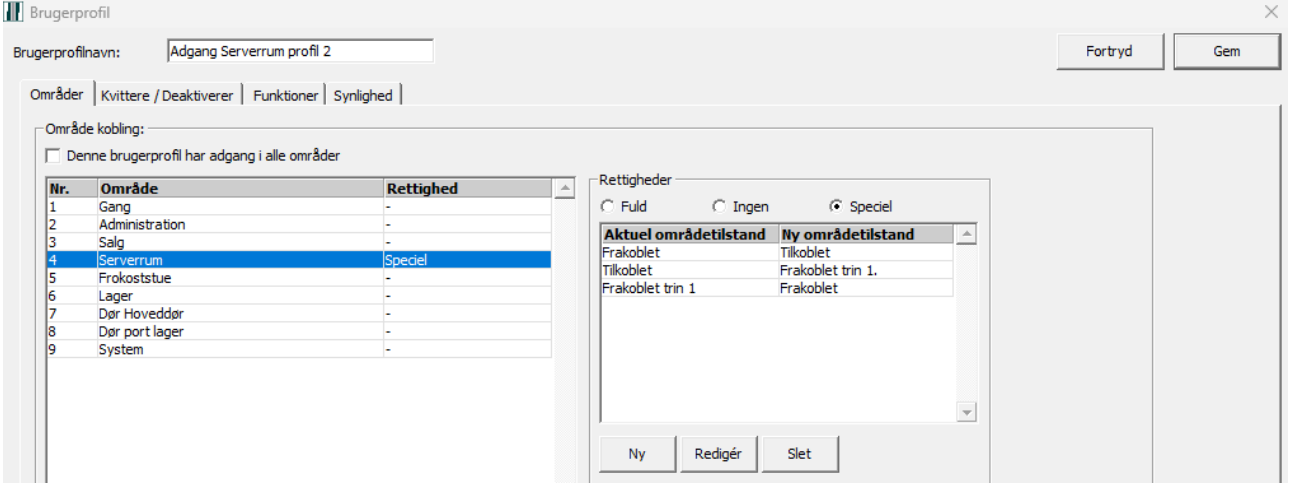

Nu skal der som minimum være 2 brugere, med hver deres brugerprofiler, som dem ovenover.

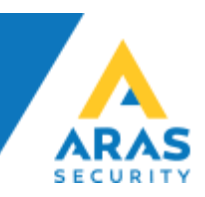

For at undgå at de 2 nye områdetilstande, IKKE er synlig på andre alarmområder, skal der laves automatisk kobling ved login på betjeningspanel.

Lav disse koblinger på betjeningspanelet:

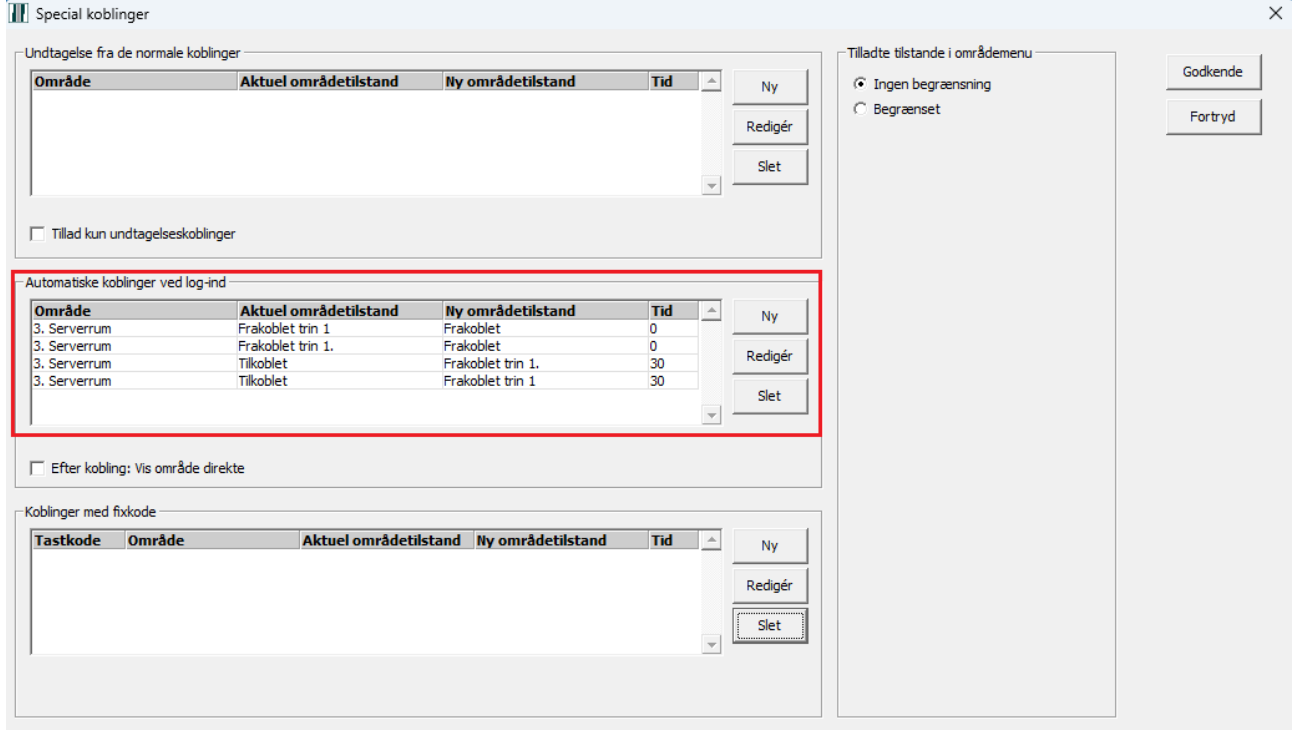